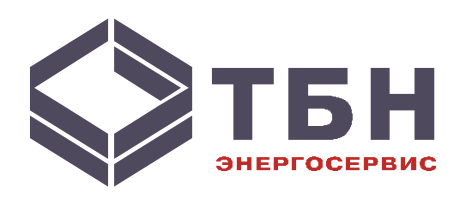

# **Адаптер LonWorks для теплосчётчиков серии КМ-5**

# **KM-LON**

# **Руководство по монтажу и эксплуатации Паспорт**

**ТБНЕ.043000.004 ПС**

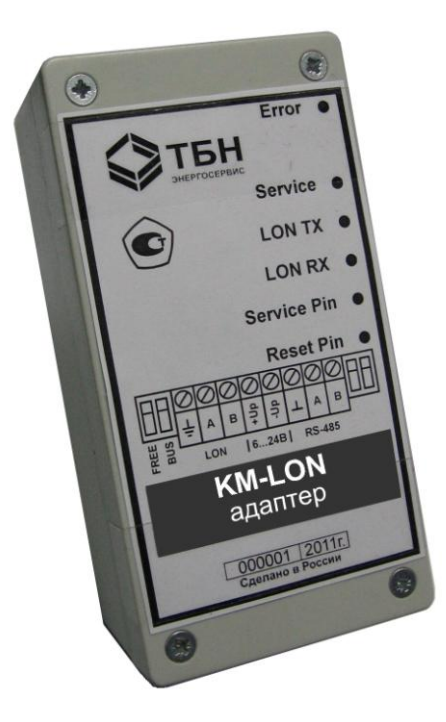

# **1 Общие сведения**

Устройство KM-LON предназначено для трансляции данных от теплосчётчиков серии KM-5 и КМ-5М в стандартные сетевые переменные для сетей LonWorks.

Модуль представляет собой законченное устройство, готовое для эксплуатации.

За счёт использования гальванической развязки порта RS-485 теплосчётчика КМ-5 модуль KM-LON гальванически развязан с электронным модулем теплосчётчика.

Диагностика модуля осуществляется через светодиоды на верхней панели модуля и через сетевую переменную статуса устройства.

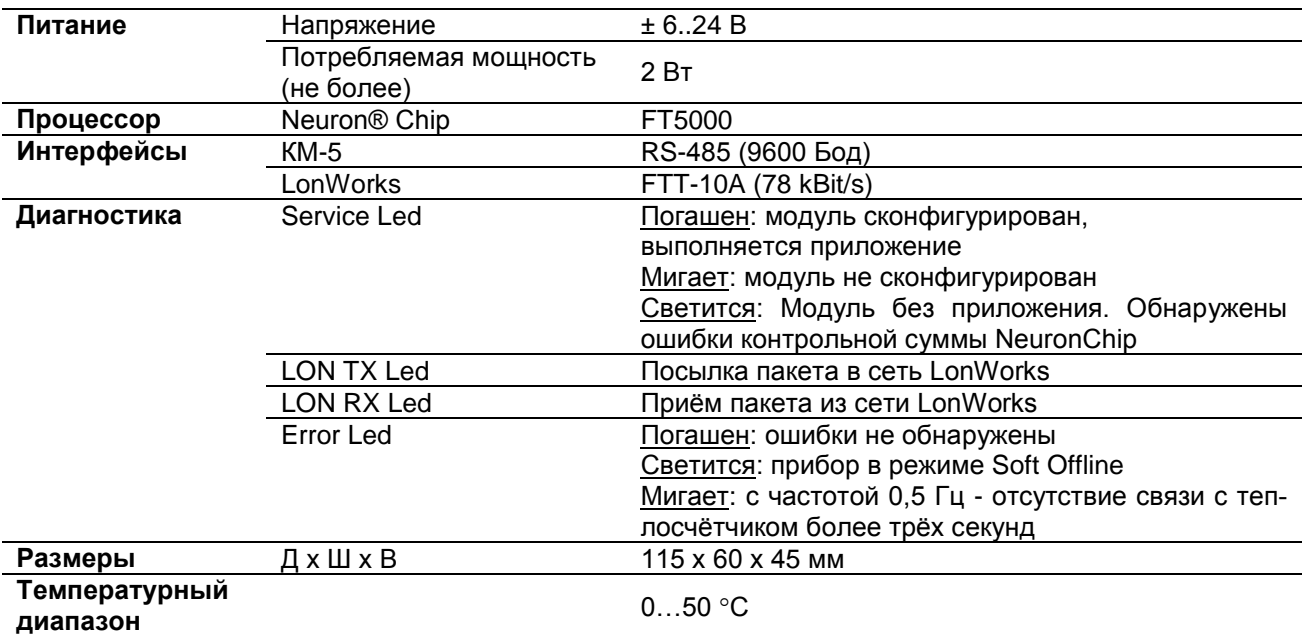

### **2 Технические параметры**

#### **3 Схема подключения**

Внешний вид устройства представлен на рисунке 1.

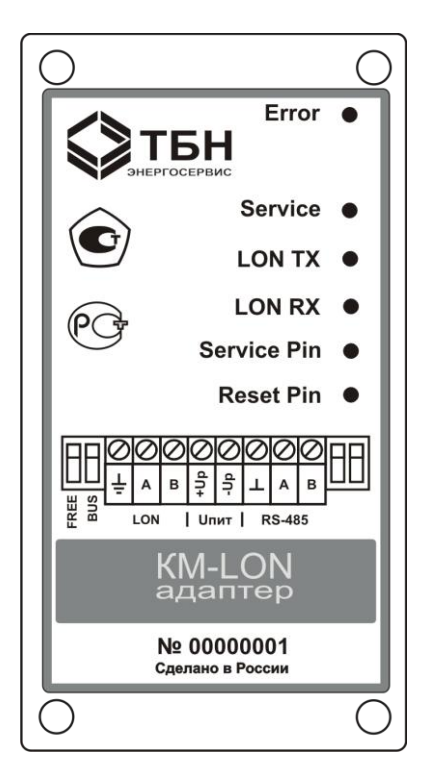

Рисунок 1— Внешний вид модуля KM-LON

Модуль KM-LON имеет три группы клемм для подключения:

- к интерфейсу RS-485 теплосчётчика КМ-5;
- к сети LonWorks на базе FTT-10A.
- к источнику питания ±6..24В.

#### **3.1 Подключение модуля КМ-LON к теплосчётчику КМ-5**

Для работы с модулем КМ-LON пригоден теплосчётчик КМ-5 любой аппаратной версии с версией программного обеспечения 1.96 и выше, а также теплосчётчик КМ-5М. Для включения передачи данных от теплосчётчика КМ-5 в модуль КМ-LON необходимо в пункте меню <НАСТРОЙКА> найти пункт <ВЫХОД LON: ВЫКЛ.> и нажать сочетание клавиш <Ввод>. Отображаемое состояние в пункте меню изменится на <ВЫХОД LON: ВКЛ.>. Нажимая клавишу <Вправо > найти пункт <ИНФ. LON: МГНОВ.> и нажать сочетание клавиш <Ввод>. Отображаемое состояние в пункте меню изменится на <ИНФ. LON: ИНТЕГР.>

Для соединения с теплосчётчиком КМ-5 используется второй канал RS-485 (рисунок 2). При этом если используется теплосчётчик двухпоточной конфигурации, к этой же линии подсоединяется и электронный блок ППС-5 (рисунок 3). Подключение модуля КМ-LON к теплосчётчику КМ-5М показано на рисунке 4. Модуль KM-LON имеет встроенные подключаемые резисторы согласования линии связи. При подключении модуля КМ-LON на конце линии связи, переключатели, расположенные справа от клемм RS-485, должны быть выставлены в положение ON.

При установке адаптера KM-LON в коммутационном шкафу прибора КМ-5, питание к модулю КМ-LON допустимо подводить от клемм URS модуля ППС-5 (для двухпоточного теплосчётчика) или клемм URS модуля КМ-5 (для однопоточного прибора). Также возможно использование дополнительного блока питания.

Практическое выполнение рекомендованного подключения в двухпоточной системе возможно следующим способом – в платформе подключения модуля ППС-5 необходимо удалить перемычки согласующих резисторов и продолжить от него линию связи до модуля KM-LON, как показано на рисунке 2.

Перемычки в платформе КМ-5 определяют режим использования основного порта RS-485.

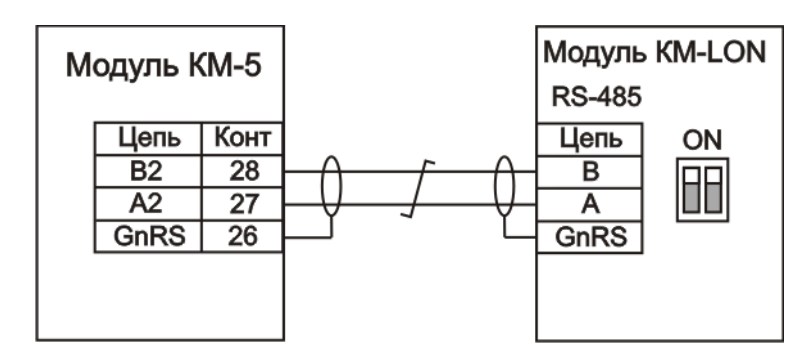

Рисунок 2 — Подключение модуля KM-LON к теплосчётчику КМ-5 (однопоточный прибор)

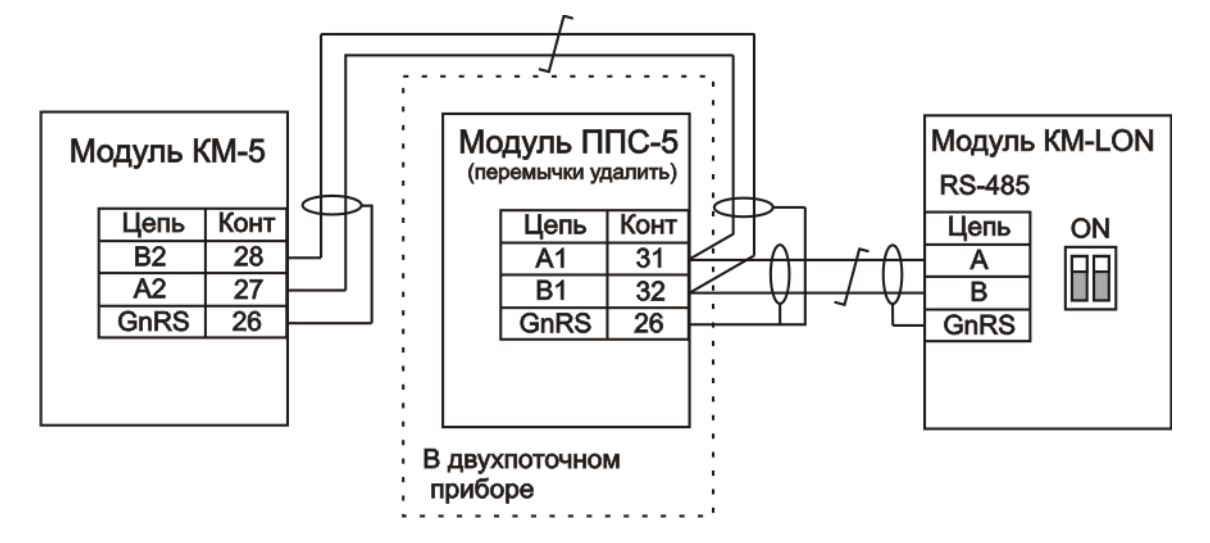

Рисунок 3 — Подключение модуля KM-LON к теплосчётчику КМ-5 (двухпоточный прибор)

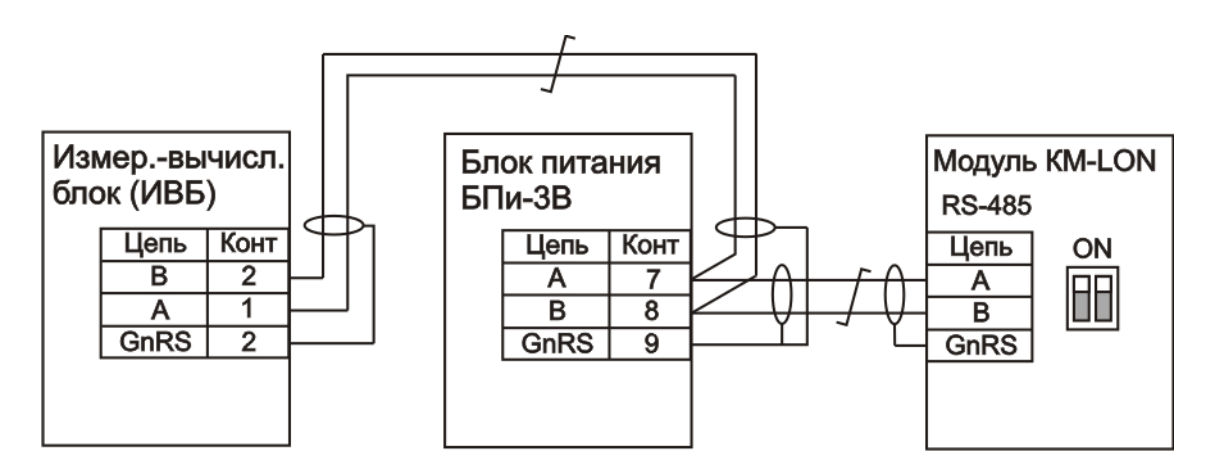

Рисунок 4— Подключение модуля KM-LON к теплосчётчику КМ-5М

# **3.2 Подключение модуля КМ-LON к сети LonWorks**

Модуль КМ-LON с трансивером FT5000 поддерживает шинную топологию сетей с одним и двумя терминаторами; свободную топологию – топологию типа «звезда», кольцевую и смешанную (рисунки 5-9).

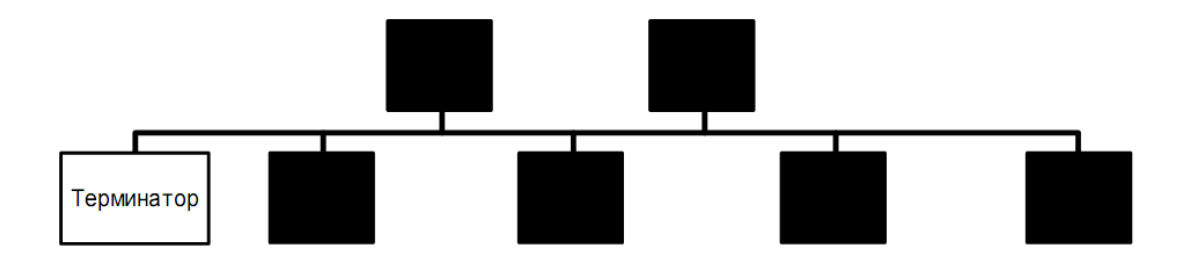

Рисунок 5 — Шинная топология с одним терминатором

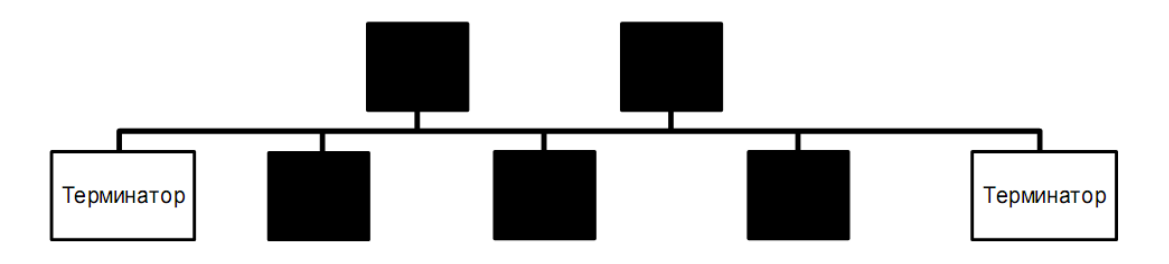

Рисунок 6 — Шинная топология с двумя терминаторами

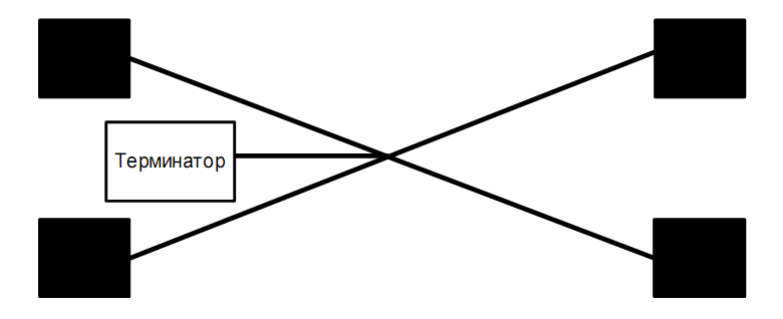

Рисунок 7— Топология «звезда» с одним терминатором

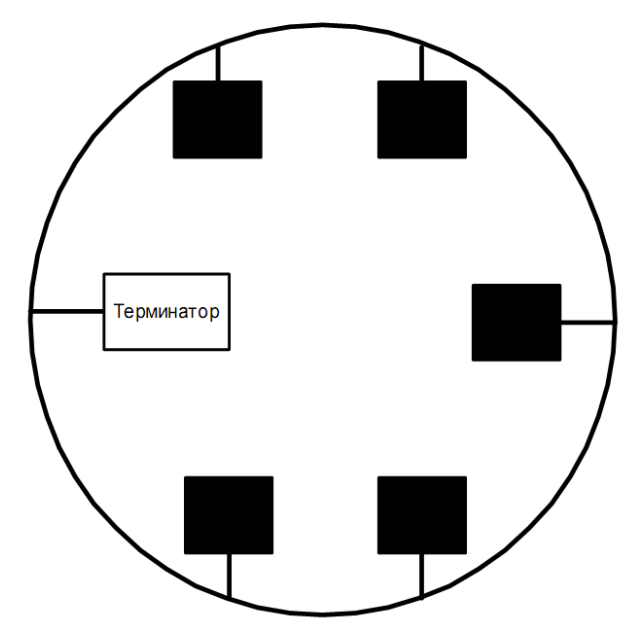

Рисунок 8 — Кольцевая топология с одним терминатором

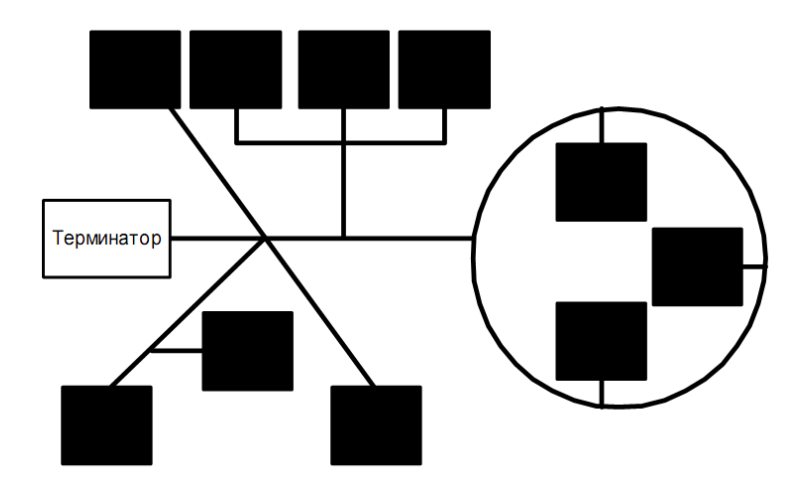

Рисунок 9 — Смешанная топология с одним терминатором

В одном сегменте сети допустима установка до 64 узлов (модулей)

При проектировании сетей LonWorks@FTT10A могут быть применены различные типы кабелей в зависимости от их стоимости и параметров. Характеристики некоторых из них приведены в таблице 1.

Т а б л и ц а 1

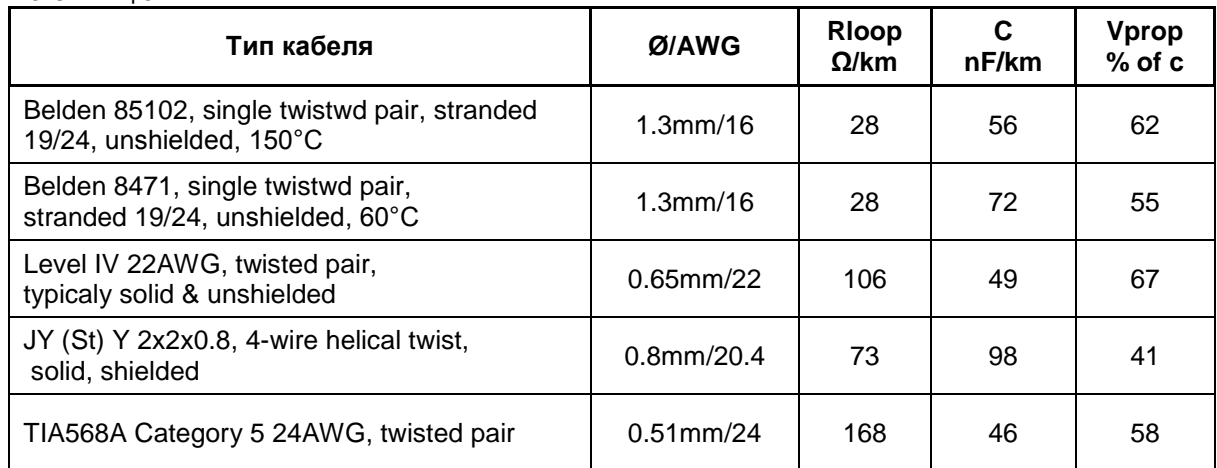

В случае использования экранированного кабеля, его экран должен быть подключен на землю через резистор 470 кОм, 0,125 Вт.

При использовании шинной топологии сегмента отвод до каждого узла не должен превышать длину три метра. Максимальная длина сегмента при использовании этой топологии для некоторых типов кабелей приведена в таблице 2.

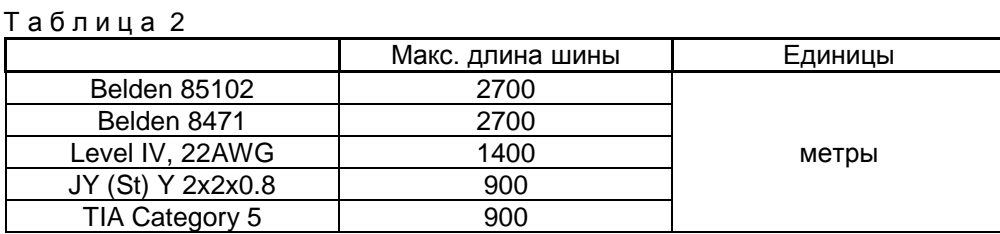

Для правильного функционирования сетей со свободной топологией необходимо, чтобы максимальная длина кабеля от одного узла до любого другого или до терминатора не превышала максимальной величины, указанной в таблице 3.

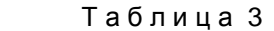

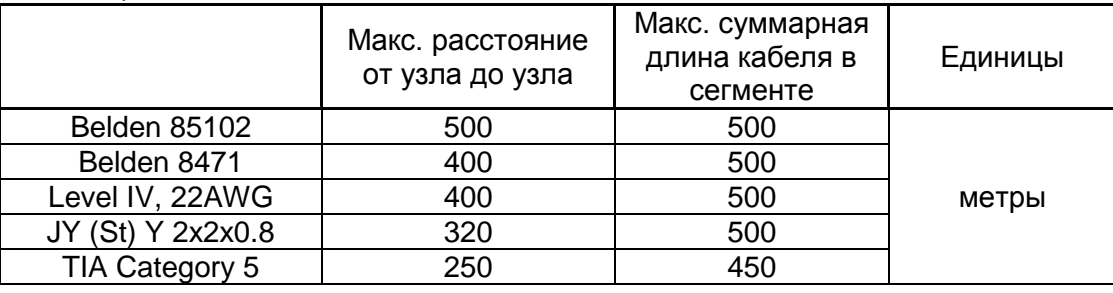

Шинная топология сети LonWorks@FTT10A с одним терминатором требует его установки на одном из концов шины. При свободной топологии сети терминатор может располагаться в любом месте сегмента. Сопротивление терминатора для таких топологий равно 53,3 Ом, 0,125 Вт.

Шинная топология сети с двумя терминаторами требует установки двух терминаторов с сопротивлением 105 Ом, 0,125 Вт на концах шины.

Модуль KM-Lon имеет встроенные подключаемые терминаторы со стороны сети LonWorks. В таблице 4 представлены возможные комбинации переключателей, находящихся слева от клемм Lonинтерфейса для работы в соответствующей сетевой топологии.

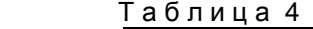

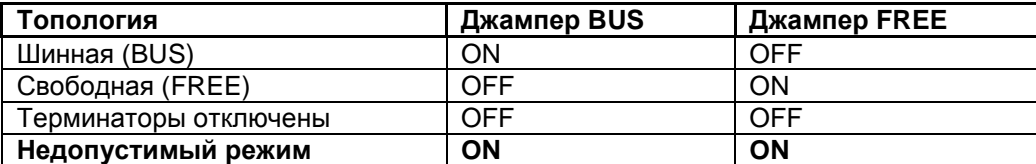

#### 4 Сетевые переменные

Модуль KM-LON имеет интерфейс сетевых переменных, представленный в таблице 5 и соответствует данным, передаваемым от теплосчётчика КМ-5. Более точное описание формата и структур сетевых переменных дано в документе SNVT Master List, публикуемом LonMark Association. Все сетевые переменные имеют строки самодокументации, облегчающие установку устройства. XIF-файл адаптера KM-LON доступен на сайте www.tbnenergo.ru

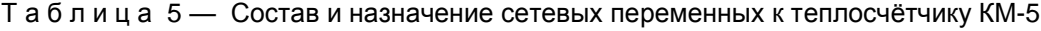

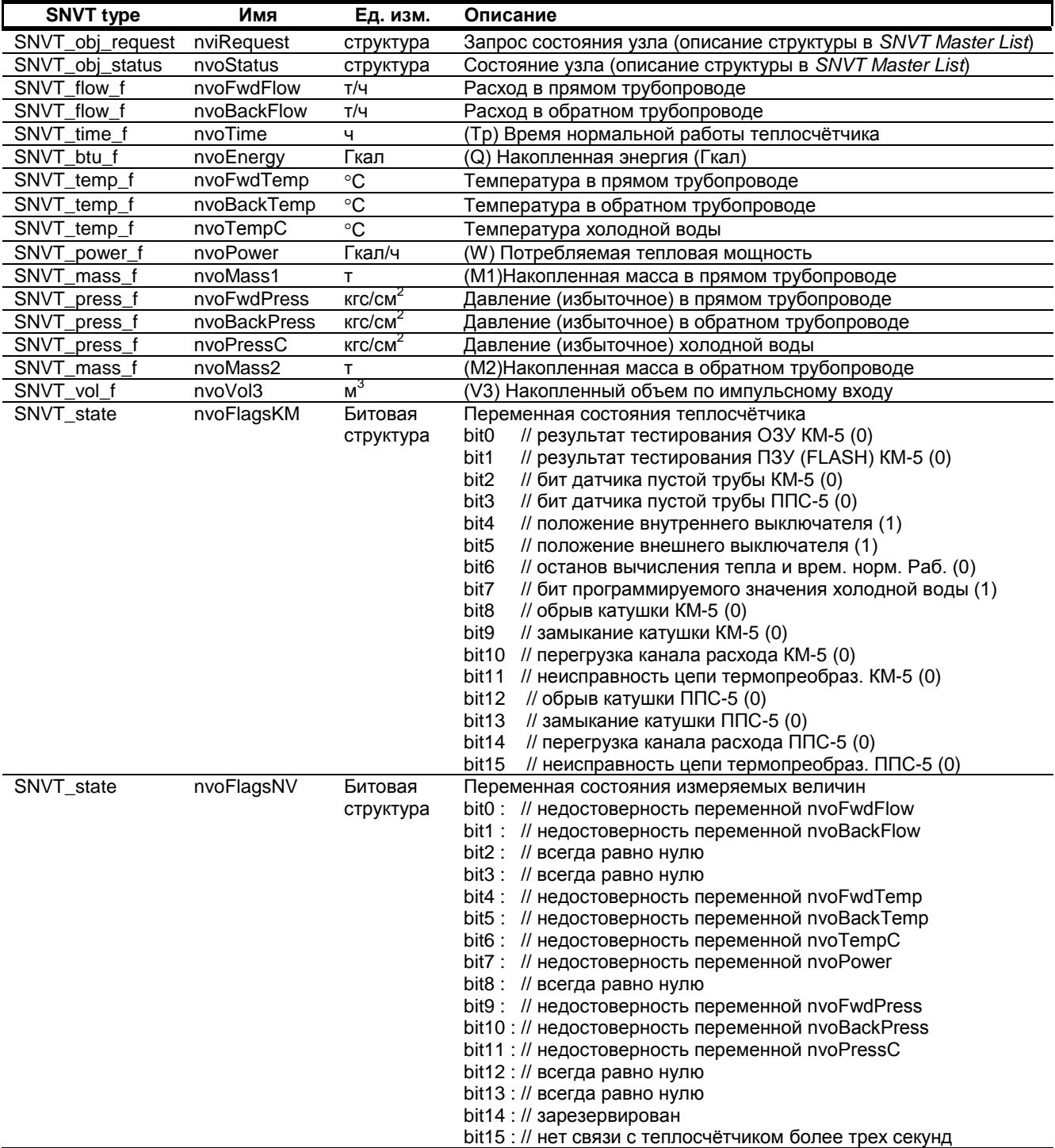

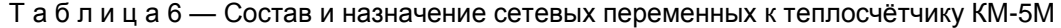

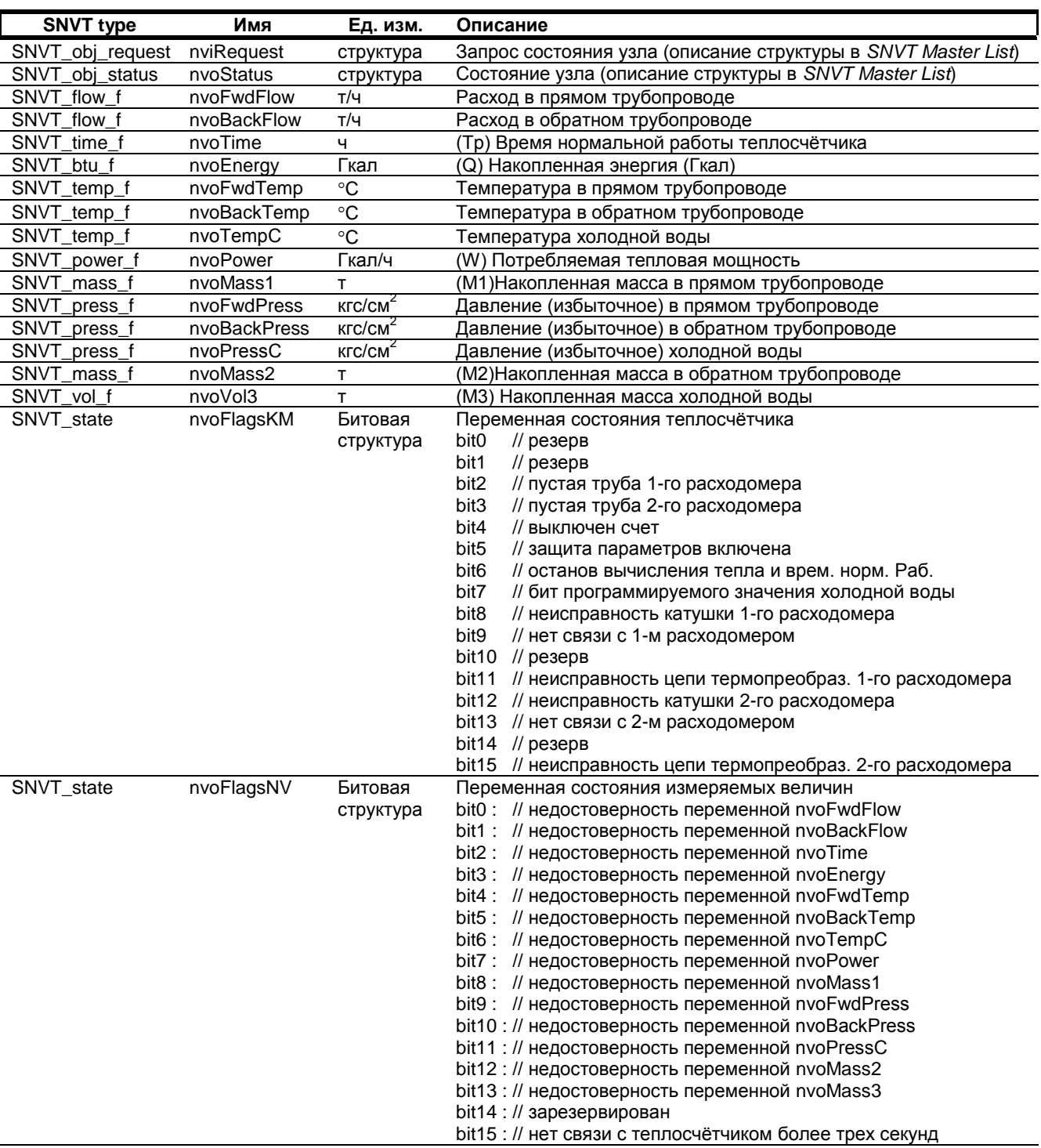

П р и м е ч а н и я

1 Бит 0 в структурах nvoFlagsNV и nvoFlagsKM расположен слева в двухбайтовом слове, бит 15 – справа.

2 КМ-5М может обслуживать два адаптера LonWorks и выдает данные по 1-му тепловому контуру в адаптер LonWorks с адресом 1 (стандартный адрес адаптера) и по 2-му тепловому контуру (если он сконфигурирован) в адаптер с адресом 2. Адрес адаптера 2 в модуле KM-LON можно задать с помощью стандартной утилиты LonMaker Browser записав в конфигурационное свойство **UCPTsystNum** значение 2.

3 Для оптимизации трафика модуль KM-LON имеет конфигурационное свойство **SCPTminSendTime**, позволяющее задавать в секундах (0..65535) период отправки посылок от модуля в сеть LonWorks. Отображение в LonMaker Browser: значение 0,0 соответствует отключению ограничения (пакеты отправляются каждую секунду), значение 0,5 соответствует периоду отправки посылок 5 секунд.

4. Величины, не используемые в выбранной пользователем модификации теплосчетчика KM-5 и расходомера РМ-5, могут содержать неопределенные значения. Термин «Недостоверность переменной» означает, что прибор КМ-5 вследствие определенных факторов выдает установочные, а не измеренные значения (подробнее об алгоритме работы приборов КМ-5 см. в документе «Теплосчетчик электромагнитный КМ-5 руководство по эксплуатации»)

#### 5 Комплектность

В базовый комплект поставки адаптера KM-LON входят:

модуль KM-LON  $\bullet$ 

руководство по эксплуатации - паспорт

Дополнительно по заказу в комплект поставки может входить:

• блок питания 10ВР220-12Дл.

### 6 Свидетельство о приёмке и упаковывании

Адаптер KM-LON № изготовлен и принят в соответствии с обязательными (заводской номер)

требованиями государственных стандартов, действующей технической документации, признан годным для эксплуатации и упакован согласно требованиям технической документации.

Начальник ОТК

(расшифровка подписи)

**МП** 

(личная подпись)

(год, месяц, число)

# 7 Учёт неисправностей адаптера KM-LON

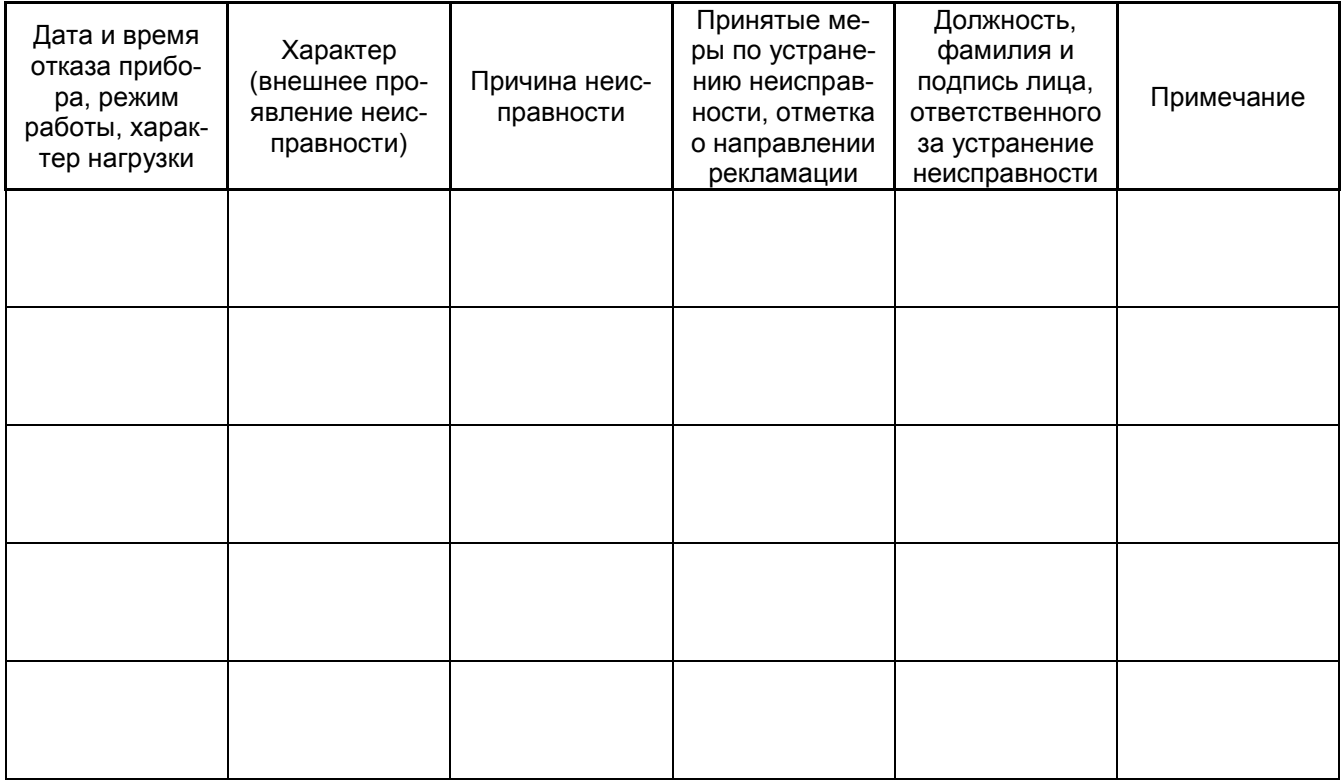

ООО «ТБН энергосервис» Тел/факс (495) 789-90-75 Адрес: Россия, 123060, г. Москва, 1-й Волоколамский проезд, д.10, стр.5. www.tbnenergo.ru

11 Милионарда и станови в темпори в денее в делата серии с в серии КМ-5. КМ-LON <u> Руководство по эксплуатации — Паспорт</u>